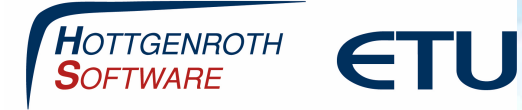

## **Allgemeine Produktaktivierung**

Damit Ihr Produkt als Vollversion lauffähig ist, muss die Software aktiviert werden.

Das Produkt läuft **14 Tage im Demomodus** und schaltet sich, nach Ablauf der Frist, automatisch ab. Sie können jederzeit eine Aktivierung nachträglich durchführen.

Die Aktivierung erfolgt über den HS/ETU Aktivierungsassistenten, welcher auch in allen anderen HS/ETU Produkten eingesetzt wird. Sie finden den Assistenten im Menü unter Hilfe/Lizenz.

Die Aktivierung ist systemspezifisch, überlegen Sie deshalb vorher genau, auf welchem Rechner Sie die Aktivierung vornehmen. **Das Produkt kann nur so oft aktiviert werden, wie Sie Lizenzen erworben haben.** 

### **Die Aktivierung kann auf zwei Wegen erfolgen:**

### **Online Aktivierung:**

Wenn Ihr PC mit dem Internet verbunden ist, dann können Sie die Software sofort online aktivieren, folgen Sie dazu den Aktivierungsschritten. Die erstellte Aktivierungsdatei kann direkt von Ihnen gesichert werden.

### **Mit Lizenzdatei:**

Sie können die Aktivierungsdatei per E-Mail oder per Fax bei uns anfordern. Dazu benötigen wir Ihre Kundennummer, die 40-stellige Rechner ID Nummer und die Angabe für welches Produkt Sie eine Lizenzdatei benötigen.

Wenn Sie eine Aktivierungsdatei erhalten haben:

Die Datei bitte zunächst auf dem Rechner abspeichern, am besten an einem Ort, der leicht auffindbar ist, wie beispielsweise der Desktop. Dann im Programm-Aktivierungsdialog "ich habe eine Aktivierungsdatei und möchte diese einlesen" anhaken und danach den Pfad zu der gespeicherten Datei angeben. Nach dem Durchlaufen der Aktivierung sollte das Programm als Vollversion laufen.

### **Hinweis**

Die in diesen Unterlagen enthaltenen Angaben, Daten, Werte usw. können ohne vorherige Ankündigung geändert werden. Ebenso sind die Abbildungen unverbindlich.

Das vorliegende Dokument unterliegt dem Urheberrecht. Alle Rechte sind geschützt. Jegliche Weitergabe sowie Vervielfältigung dieser Unterlage, Verwertung und Mitteilung ihres Inhalts, ganz oder teilweise, auf welche Art und Weise und mit welchen Mitteln, ist ohne schriftliche Zustimmung der Hottgenroth Software GmbH & Co. KG oder der ETU Software GmbH unzulässig und strafbar. Zuwiderhandlungen verpflichten zu Schadenersatz. Alle Rechte vorbehalten, insbesondere für den Fall der Patenterteilung oder GM-Eintragung.

Hottgenroth Software GmbH & Co. KG oder ETU Software GmbH übernehmen keine Haftung für Schäden, die direkt oder indirekt durch Fehler, Auslassungen oder Nichtübereinstimmungen zwischen Software und Handbuch verursacht werden.

### **Seite 1**

**HOTTGENROTH SOFTWARE** GmbH & Co. KG | **ETU Software** GmbH Von-Hünefeld-Straße 3, 50829 Köln | Tel. +49 (0) 221.70 99 33 00 | info@hottgenroth.de **www.hottgenroth.de** | **www.etu.de**

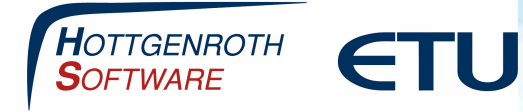

## **Allgemeine Produktaktivierung**

### **Online Aktivierung**

Folgen Sie den Lizenzschritten und klicken Sie das Produkt an, welches Sie aktiveren möchten.

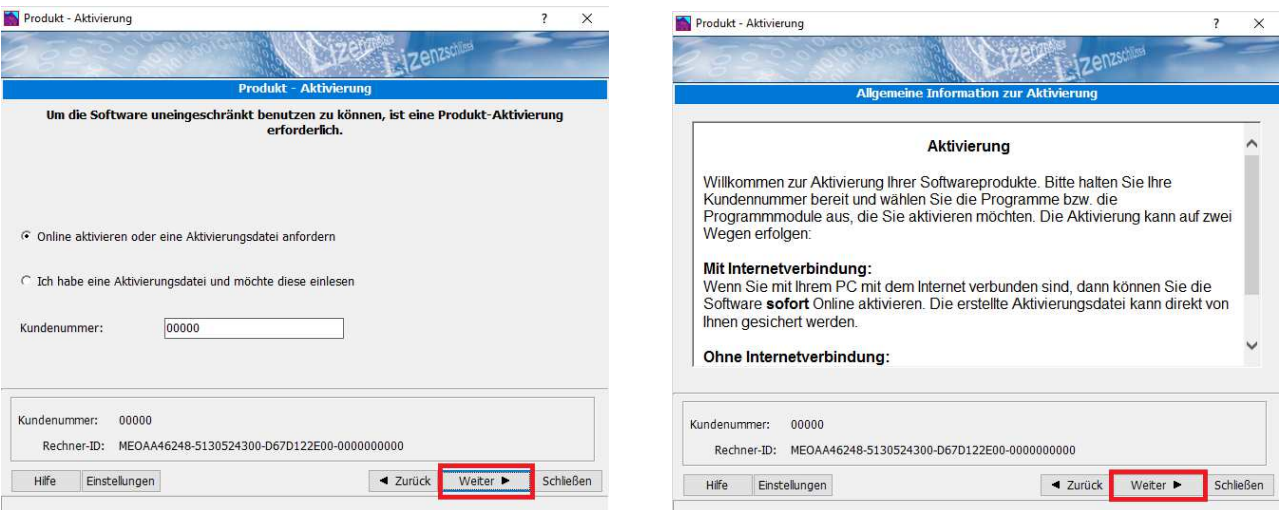

#### Bitte wählen Sie die Produkte, die Sie aktivieren möchten

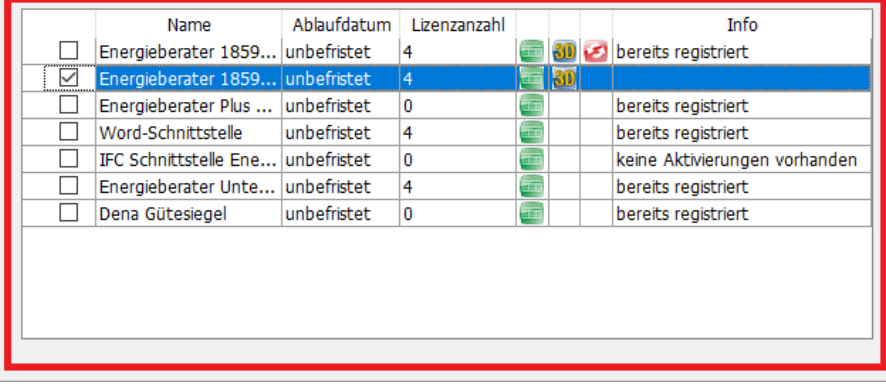

**Seite 2** 

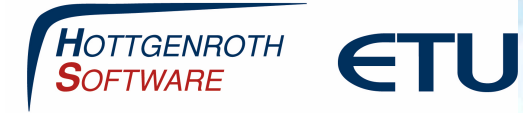

# **Allgemeine Produktaktivierung**

### **Einlesen von Lizenzdateien**

Sie erhalten in einer E-Mail die Lizenzdatei im Anhang, bitte speichern Sie diesen Anhang vorab auf Ihrem Desktop ab.

Folgen Sie danach den Lizenzschritten und wählen Sie die Lizenzdatei aus, die Sie von uns erhalten haben.

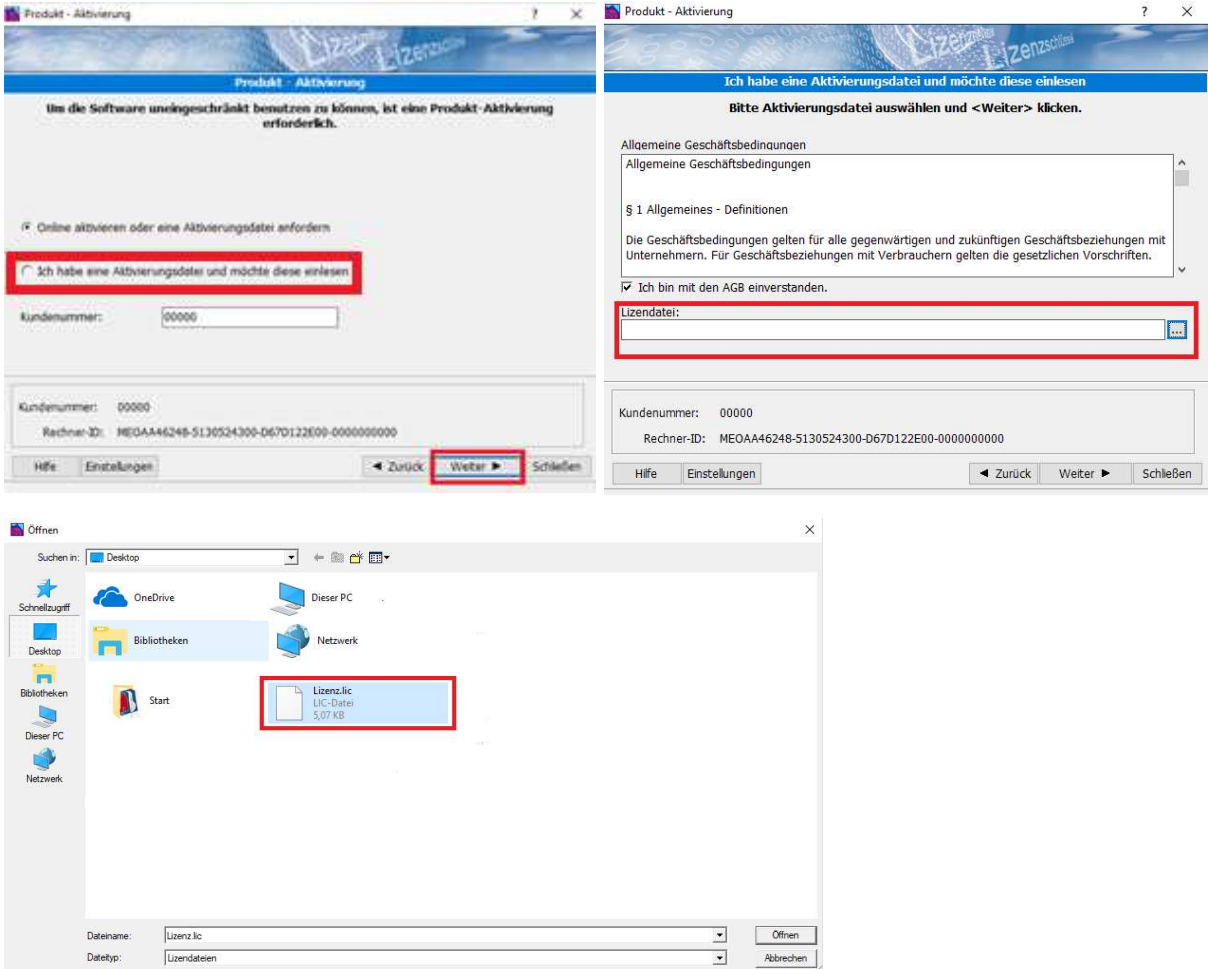

Im nachfolgenden Dialog werden die Produkte angezeigt, die freigeschaltet werden.

### **Seite 3**